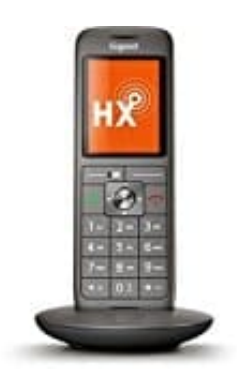

## **Gigaset CL660HX**

## **Rufnummer blockieren - Telekom Telefoniecenter**

Anrufsperren können im Telefoniecenter www.telekom.de/telefoniecenter verwaltet werden.

> 1. Als Login muss das Login zum Kundencenter Festnetz genutzt werden. Das besteht aus der im Festnetzvertrag eingerichteten E-Mail-Adresse+Passwort oder, falls noch nicht eingerichtet, aus der Zugangsnummer und dem persönlichen Kennwort aus den Internet-Zugangsdaten.

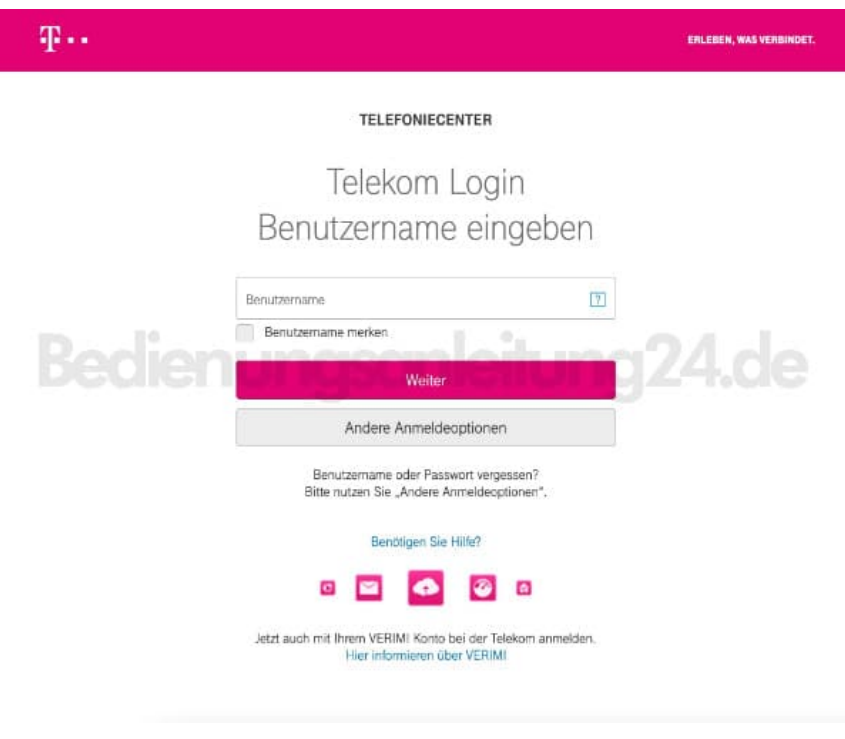

2. Wähle die entsprechende Nummer aus und klicke auf **"Weiter"**.

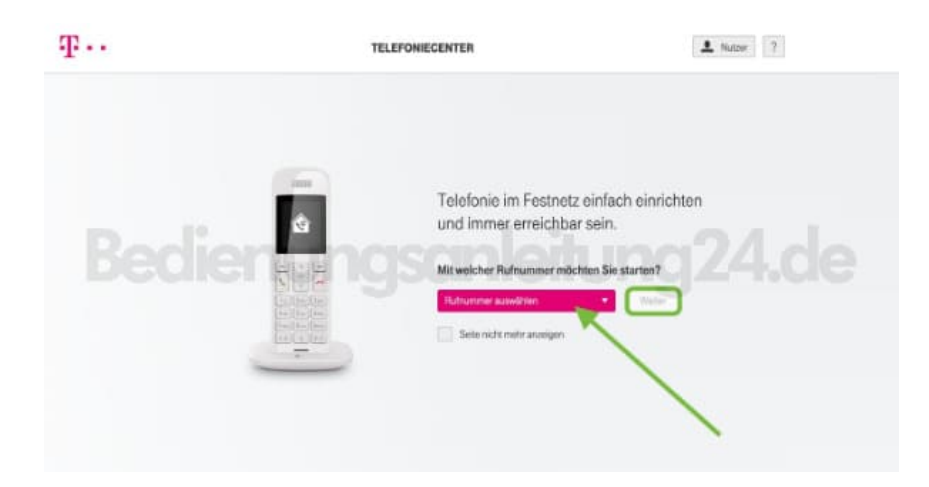

3. Klicke im Bereich "Erreichbarkeit" auf **"Anrufer blockieren"**.

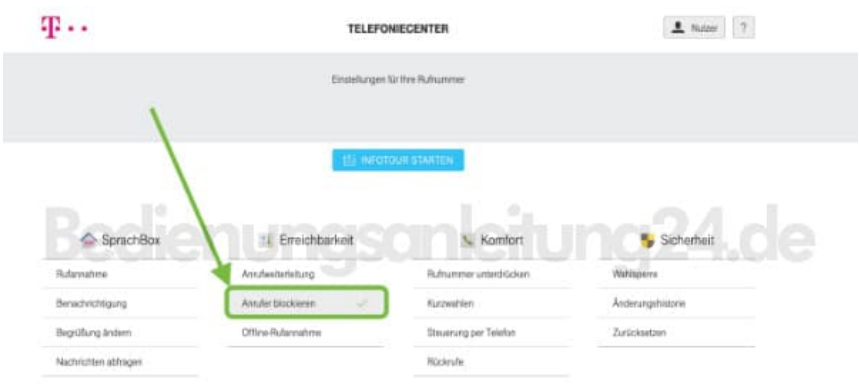

4. Hier stellt man nun ein, welche Regel für das Blockieren gelten soll.

Möchte man eine Nummer eingeben, klicke im Bereich "Individuelle Rufnummer" auf **"Negativliste"**.

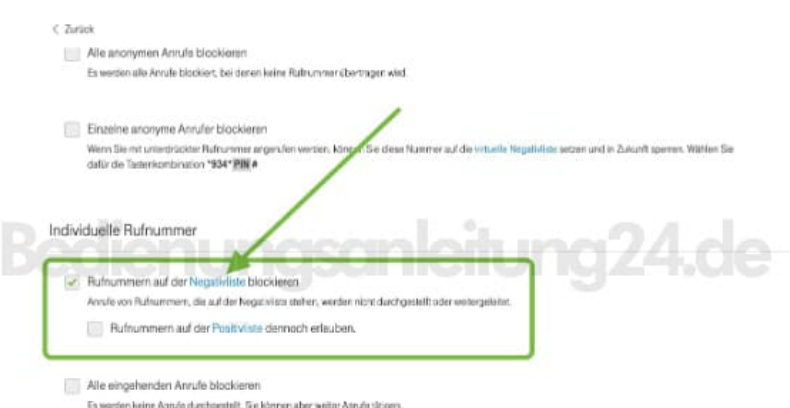

5. Gib hier im Feld die Telefonnummer ein, die blockiert werden soll.

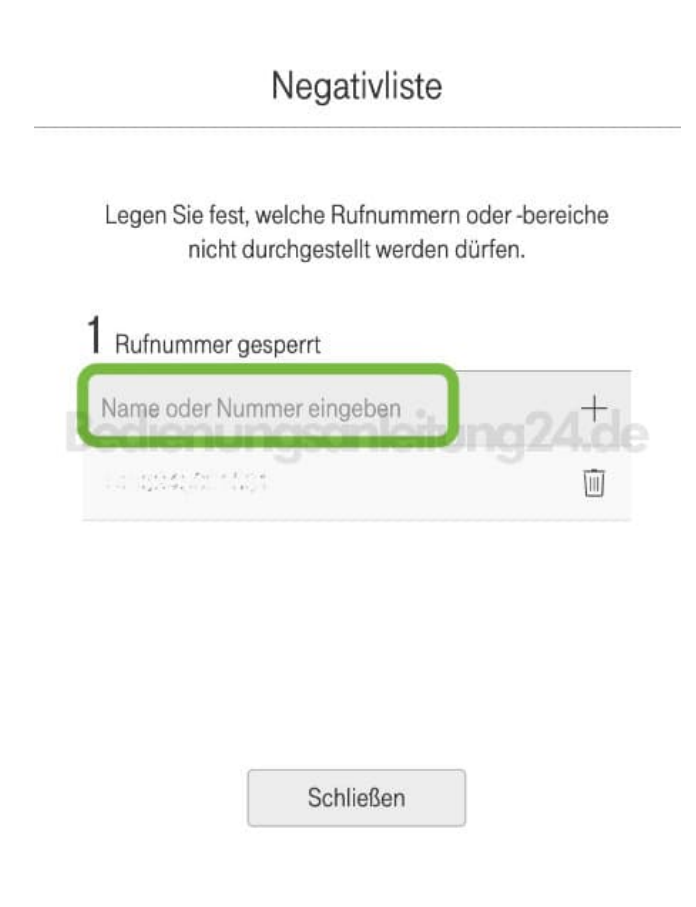

6. Klicke auf das **"+"**, um die Nummer der Negativliste hinzuzufügen.

Legen Sie fest, welche Rufnummern oder-bereiche nicht durchgestellt werden dürfen.

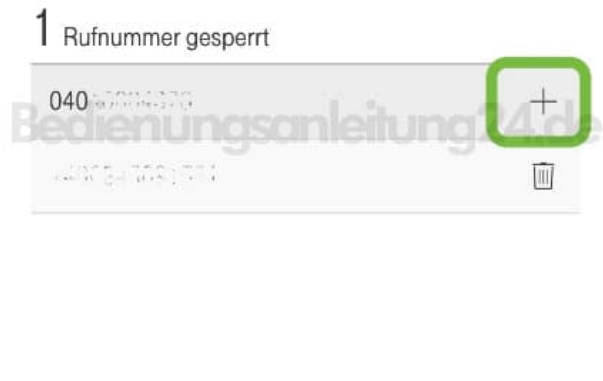

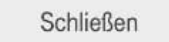

7. Soll eine Nummer aus der Negativliste entfernt werden, klicke auf das Mülleimer Symbol hinter der entsprechenden Nummer.

Negativliste

Legen Sie fest, welche Rufnummern oder-bereiche nicht durchgestellt werden dürfen.

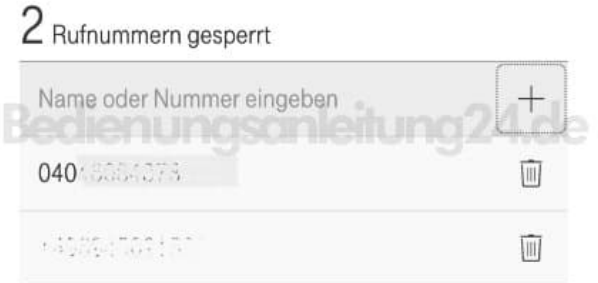

Schließen

[Diese PDF Anleitung wurde bereitgestellt von Bedienungsanleitung24.de](https://www.bedienungsanleitung24.de) Keine Haftung für bereitgestellte Inhalte. Die Richtigkeit der Inhalte wird nicht gewährleistet.